# SaltStack Enterprise installation

**Summary:** This document contains instructions to download and install SaltStack Enterprise and packages for AIX, Solaris, and Windows.

# <span id="page-0-0"></span>Table of Content[s](#page-0-0)

- **[Prerequisites](#page-1-0)**  $\bullet$
- Use the [installer](#page-4-0)  $\bullet$
- Manual [installation](#page-10-0) RedHat  $\bullet$
- Manual [installation](#page-15-0) SUSE  $\bullet$
- **[Upgrade](#page-19-0)**  $\bullet$
- Initial [configuration](#page-22-0)  $\bullet$
- SaltStack SecOps [configuration](#page-23-0)  $\bullet$
- [Agentless](#page-25-0) Windows module $\bullet$

# <span id="page-1-0"></span>**Prerequi[s](#page-1-0)ites**

SaltStack Enterprise integrates seamlessly with a new or existing Salt installation.

# <span id="page-1-1"></span>SaltStack Enterprise Server requirement[s](#page-1-1)

Set up a server to host SaltStack Enterprise. This server hosts the Enterprise API and Enterprise Console web components, and optionally a Salt Master.

# <span id="page-1-2"></span>*Supported operating systems for SaltStack Enterprise[:](#page-1-2)*

The following operating systems are supported to host your SaltStack Enterprise server:

- Red Hat Enterprise Linux 7 (RHEL 7)/CentOS 7 (Cent7)
- Oracle Linux 7
- SUSE Linux Enterprise Server 15

This list is for the SaltStack Enterprise server, not for the Salt Masters in your environment. See [Supported](#page-2-0) Salt Versions for a list of supported Salt Master operating systems.

# *Supported Python versions for SaltStack Enterprise:*

Python 3.5.3 or later is required on your SaltStack Enterprise server. Python 3.x packages are provided with the SaltStack Enterprise installation files.

SaltStack Enterprise cannot run on Salt Masters running Python 3. Support for masters running Python 3 is planned for the 1Q2019 release. For best results, use Python 2.7 on your Salt Masters.

# <span id="page-1-3"></span>SaltStack Enterprise Licensin[g](#page-1-3)

SaltStack Enterprise requires a license file to track minion usage and duration of contract. **The SaltStack Enterprise download contains a 14 day trial license. After 14 days the Enterprise API service no longer starts.**

Customers receive a license file with the Welcome letter from SaltStack Support. If you are a current customer and have not received a license file, or if you encounter any issues with the licensing process, please contact SaltStack support.

Before 14 days, your license file must be placed on your SaltStack Enterprise server at /etc/raas/raas.license for continued functionality.

# <span id="page-1-4"></span>Hardware recommendations for single-node installatio[n](#page-1-4)

Requirements for installing the Salt Master, SaltStack Enterprise, and PostgreSQL on the same host:

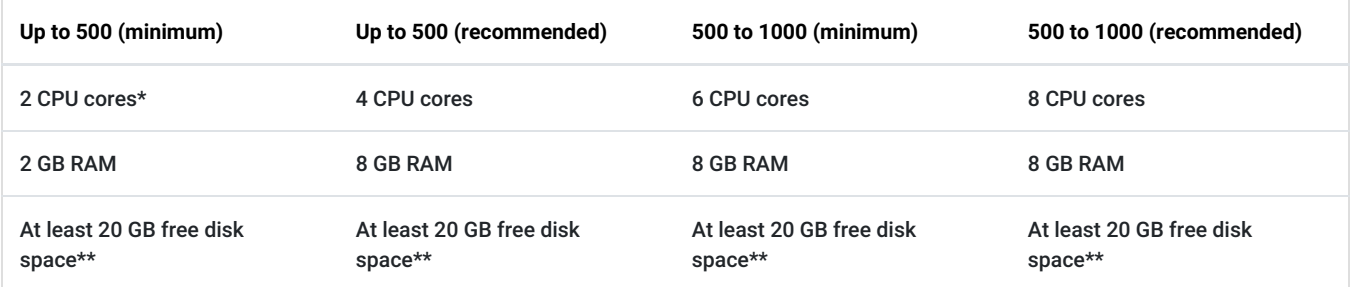

\* If using the scheduler you should have at least 4 GB of RAM.

\*\* Used for minion return data. Increase according to your needs for data retention.

# <span id="page-1-5"></span>Hardware recommendations for multi-node installatio[n](#page-1-5)

Multi-node is recommended for environments with more than 1000 minions.

Requirements for installing the Salt Master, SaltStack Enterprise, and PostgreSQL on separate hosts:

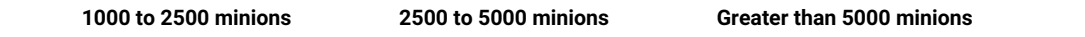

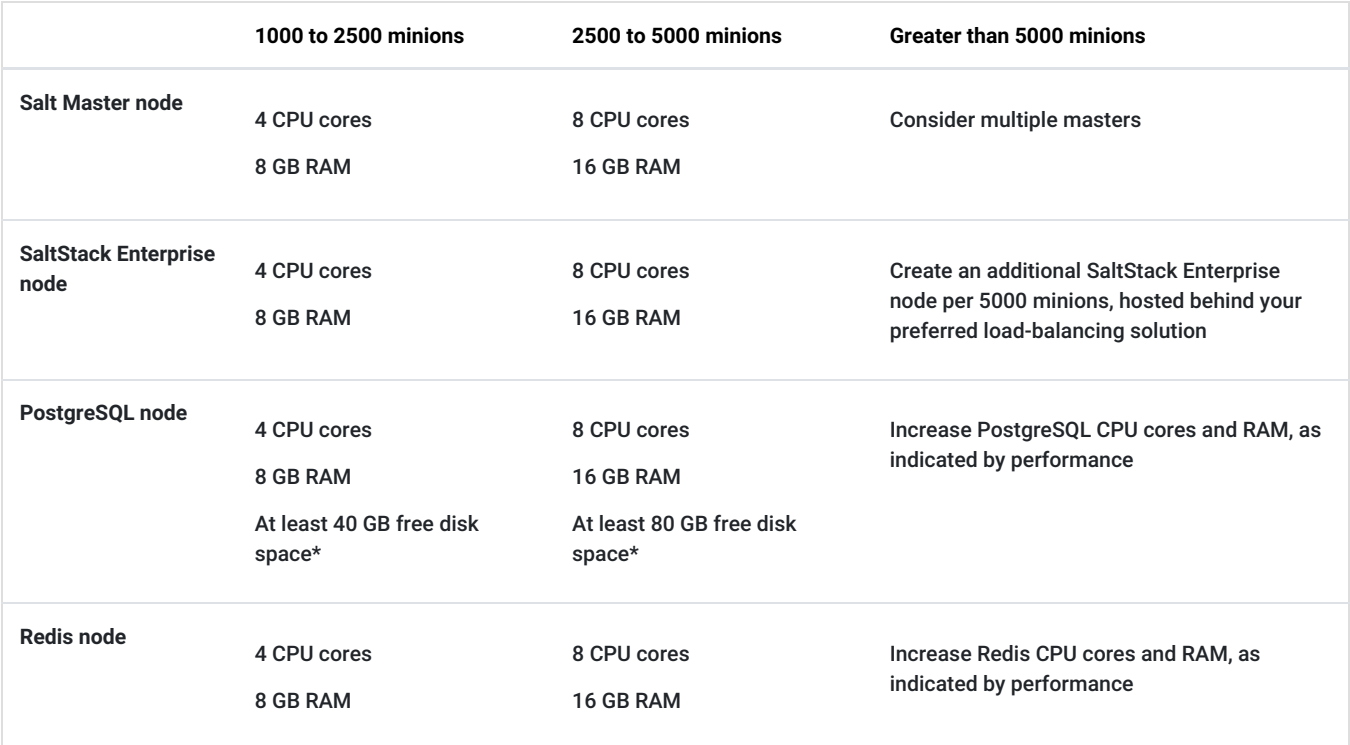

\* Used for minion return data. Increase according to your needs for data retention.

# <span id="page-2-1"></span>Database requirement[s](#page-2-1)

SaltStack Enterprise requires a PostgreSQL 9.5 or 9.6 database. PostgreSQL 9.6 is recommended. PostgreSQL 10 is not supported.

Important notes regarding the SaltStack Enterprise database:

- 1. The database is supported on PostgreSQL only.
- 2. The SaltStack Enterprise installer can install and configure PostgreSQL on your SaltStack Enterprise server, however, you are responsible for ongoing maintenance, backups, and other administrative tasks for this database. See the PostgreSQL [documentation](https://www.postgresql.org/docs/9.6/static/index.html) for details on PostgreSQL database maintenance and administration.
- 3. A PostgreSQL tuning guide can be found [here](https://support.saltstack.com/hc/en-us/articles/360000187843-Tuning-your-PostgreSQL-Server-for-SaltStack-Enterprise).

# <span id="page-2-0"></span>Supported Salt version[s](#page-2-0)

[SaltStack](https://saltstack.com/product-support-lifecycle/) Enterprise can be used with the currently supported open source versions of Salt. See SaltStack Platform Support for a list.

# <span id="page-2-2"></span>Supported web browsers for SaltStack Enterprise Web Consol[e](#page-2-2)

The latest versions of Google Chrome and Mozilla Firefox are supported.

# <span id="page-2-3"></span>Changes to your Salt environmen[t](#page-2-3)

Installing SaltStack Enterprise makes the following changes to your Salt environment:

- Enterprise API backend services (file system, pillar store, and so on) take precedence over any other existing backends defined in your environment. You can continue to use all supported backend services, just be aware that files that exist in Enterprise Console will take precedence if they also exist in other file or pillar backends (See the Configuration topic in the SaltStack Enterprise help to learn how to change this behavior).
- Enterprise API replaces the Salt Master [syndic](https://docs.saltstack.com/en/latest/topics/topology/syndic.html) component to provide Salt Minion aggregation and scale. Salt Syndic Masters are not compatible with the SaltStack Enterprise architecture. Instead, each root Salt Master should connect directly to the Enterprise API.

Existing Salt States, configuration settings, and Salt Minion connections are unchanged. No changes are required on the Salt Minion to use SaltStack Enterprise.

# <span id="page-2-4"></span>Tuning Processes on your SaltStack Enterprise Serve[r](#page-2-4)

When the SaltStack Enterprise Service (*raas*) starts, it creates two types of processes:

- **Tornado processes** allows connections from Salt Masters and web browsers
- **Celery processes** background workers

By default, raas sets the count for each process type to half the number of CPU Cores.

In most cases this is optimal, as the raas host should be dedicated to this task.

If you need to deploy raas on a host that supports additional services, you can override the default behavior by adding the following to your /etc/raas/raas configuration file.

```
num_processes: 8
background_workers:
 concurrency: 8
```
For more on customizing background worker settings, see [Background](https://support.saltstack.com/hc/en-us/articles/360020836791-Background-Worker-Options) Worker Options.

#### <span id="page-3-0"></span>Known issue[s](#page-3-0)

- If the Postgres DB is not set to use UTF-8, sorting will not be consistent across the application.
- $\bullet$  Salt-run jobs do not work with the  $_{\tt route\ cmd}$  method.
- Non-scheduled jobs will capture the job execution time in the master time zone. Scheduled jobs will capture job execution time in UTC. To sync these times, the master time zone must be set to UTC or there will be a discrepancy between jobs run at the same time on a schedule vs. from the command line.
- Scheduled jobs display in the web console only if scheduled within the next 12 weeks.
- Job return numbers may differ from target numbers based on current key state and grain data.
- Changing the LDAP or AD structure might prevent the SaltStack Enterprise LDAP/AD integration from pulling new users in from the directory. It might also prevent existing users from authenticating.
- systemctl restart raas may leave old SaltStack Enterprise processes running and prevent the newly started instance from functioning correctly. For best results, restart with the following instead.

First stop raas and show all running SaltStack Enterprise processes.

```
systemctl stop raas
ps guax | grep -E '(raas|celery)' | grep -v grep
```
When all processes have stopped, run systemetl start raas.

If the  $ps \mid grep$  pipeline shows any processes, wait 15-30 seconds for them to finish shutting down and then check again. If the processes remain after two minutes, use the Linux kill command to terminate them.

- It is possible for a user to delete a target group which has a job running.
- If the user who created one or more schedules is deleted, schedules created by that user will stop working.
- SaltStack Enterprise console fails to load on Firefox 60 (ESR release). Google Chrome is the recommended browser.
- SaltStack SecOps requires Salt version *2018.3.3* or later for Linux or Unix minions, and *2019.2.0* or higher for Windows minions.
- It is recommended SaltStack SecOps assessments and remediations are run weekly or biweekly for target groups greater than 1,000 minions. If run more frequently, the results table will quickly consume all available disk space.

# <span id="page-4-0"></span>Install using the SaltStack Enterprise installer

The script installs all necessary dependencies and then applies Salt States to install SaltStack Enterprise. The required versions of PostgreSQL, Redis, PyOpenSSL, and Python Setuptools have been included for your convenience. This is helpful for installations where servers do not have direct internet access.

The SaltStack Enterprise installer is intended only for initial installation. If you are upgrading your installation to the latest version of SaltStack Enterprise, follow the *Upgrade* instructions.

# <span id="page-4-1"></span>RHEL 7 installatio[n](#page-4-1)

Download the installer files on the SaltStack Enterprise [website](https://enterprise.saltstack.com/sse) .

Complete steps below for either a single node or multi-node installation.

- [Single](#page-4-2) node
- [Multi-node](#page-5-0)

# <span id="page-4-2"></span>*Single nod[e](#page-4-2)*

If your version of RHEL 7 is lower than 7.4, you will need to update your OpenSSL version to 1.0.2k before running the installation script.

If this version is not available to you via a  $_{\text{Yum}}$  update, or your server does not have direct internet access, retrieve the following packages from Red Hat or from your preferred public mirror:

- openssl-1.0.2k-12.el7.x86\_64.rpm
- openssl-libs-1.0.2k-12.el7.x86\_64.rpm

Use this method if you want to install the Salt Master, SaltStack Enterprise, Redis, and PostgreSQL on the same node. This is appropriate for installations with up to 1,000 minions.

For installations with more than 1,000 minions, please perform a multi-node installation. See [Multi-node](#page-5-0) installation.

#### 1. Expand the tarball.

```
$ unzip SaltStack_Enterprise-6.0.0_Installer.zip
$ cd sse_installer
```
#### 2. Run the command:

```
$ sudo ./setup_single_node.sh
```
This script configures a Salt Master and Salt Minion. It then installs PostgreSQL, Redis, SaltStack Enterprise, and the Salt Master Plugin on the same server.

This should be a fresh installation of RHEL. Ideally, Salt should not yet be installed.

If both the Salt Master and Salt Minion are installed, the script skips this step and proceeds with the setup of SaltStack Enterprise.

If either the Salt Master or the Salt Minion packages are installed, but not both, the script will terminate.

This protects the user from accidentally disrupting an existing installation.

3. Confirm that you can log in to SaltStack Enterprise.

Log in to the web console using your browser (Chrome is recommended). The default installation uses  $https://$  and generates a self-signed certificate.

#### The default credentials are as follows:

URL: https://IP\_or\_DNS\_name\_of\_your\_Server

- Username: root
- Password: salt

The setup\_single\_node.sh script does not modify firewall rules.

Please ensure that access is allowed to port 443 in your firewall rules for all appropriate systems (Salt Masters, web-based interface users, remote systems calling the Enterprise API, etc).

### <span id="page-5-0"></span>*Multi-node*

Use this method when installing SaltStack Enterprise on a distributed system. This method is required for installations with more than 1,000 minions, but is perfectly appropriate for smaller installations.

For a multi-node installation, you will need to integrate the pillar and configuration states into your existing environment (these are provided within the installation tarball).

The starting point for this procedure is that you have created the following node types:

- Salt Master
- PostgreSQL
- Redis
- SaltStack Enterprise API (eAPI)

Each of these servers must be a Salt Minion of the Salt Master.

1. On the Salt Master, expand the tarball.

```
$ sudo unzip SaltStack_Enterprise-6.0.0_Installer.zip
$ sudo cd sse_installer
```
2. Copy the pillar and state files into your pillar\_roots and file\_roots location.

For example, in a default Salt Master configuration where the pillar and configuration state file roots are  $/$ srv/pillar and  $/$ srv/salt, the commands to copy the related files into their correct locations would be:

```
$ sudo mkdir /srv/salt
$ sudo cp -r salt/sse /srv/salt/
$ sudo mkdir /srv/pillar
$ sudo cp -r pillar/sse /srv/pillar/
```
This assumes that you do not already have a folder named "sse" for some unrelated purpose under either your pillar or configuration state root.

3. Create or update your existing Pillar "Top" file

Create or update your /srv/pillar/top.sls file with the content from the provided sse\_install/pillar/top.sls file. Define the list of minion IDs for your PostgreSQL, Redis, eAPI, and Salt Masters.

For example:

```
{# Pillar Top File #}
{# Define SSE Servers #}
{% load_yaml as sse_servers %}
  - saltpgsql
  - saltredis
  - salteapi
  - saltmaster
{% endload %}
base:
{# Assign Pillar Data to SSE Servers #}
{% for server in sse_servers %}
  '{ { server }}':
    - sse
```
- 4. Update /srv/pillar/sse/sse\_settings.yaml with the values appropriate for your environment. These settings will be used by the configuration state files to deploy and manage your SaltStack Enterprise deployment.
	- *Section 1*

{% endfor %}

You will need to provide the Minion ID (as opposed to the IP or DNS name) for each server type. Please note that  $pq$  server and redis\_server items are single values. The eapi\_servers and salt\_masters items are lists, as these two server types have highavailability deployment options supported by the installation states.

*Section 2*

You will need to specify the pg\_endpoint for your PostgreSQL server. For this option, be sure to specify the DNS name or IP address for your PostgreSQL server (not the Minion ID). The standard PostgreSQL port is provided, but may be overridden, if desired.

- $\bullet$  This is specified as the  $pq$ -endpoint as some installations may have configured a separate PostgreSQL server (or cluster) that is not managed by this installation process. If that is the case, you will want to exclude the action to highstate the PostgreSQL server in step 8 of this guide.
- If you are in a virtualized environment, take care to specify the *internal* address, as opposed to the *public* address.

You will also specify the username and password for the PostgreSQL user that will be used by the eAPI server(s) to authenticate to PostgreSOL.

This user will be created for you when you run the configuration states.

*Section 3*

You will need to specify the redis\_endpoint for your Redis server. The standard Redis port is provided, but may be overridden.

The redis\_username and redis\_password are also specified in this section.

*Section 4*

You will next define the configuration settings for your eAPI servers. The initial eapi\_username and eapi\_password values are root and salt, respectively.

- If this is a fresh installation, it is important that you *do not change* these values. During the initial run of these states, the installation process will establish the database with these default credentials then connect through the eAPI service to establish your default Targets and Jobs.
- After your initial deployment is completed and you have tested your access to the web-based user interface, then you are *strongly advised* to do the following:
	- 1. Update the  $_{\text{root}}$  user's password via the web-based user interface.
	- 2. Update /srv/pillar/sse/sse\_settings.yaml with the new password.
	- 3. Reapply the highstate on your Salt Master(s).

You will need to specify the eapi\_endpoint for your SaltStack Enterprise server. For this option, be sure to specify the DNS name or IP address for your eAPI server (not the Minion ID).

- This is referred to as the eapi\_endpoint, as some installations host multiple eAPI servers behind a load balancer.
- You may also specify whether or not SSL should be enabled on the eAPI servers and if the SSL certificate should be validated. It is *strongly recommended* to enable SSL. SSL validation is not required by the installer, but is likely a security requirement in environments that host their own certificate authority.
- The eapi\_standalone option is present to provide direction to the configuration states if Pillar data is being used in a single node deployment. In that event, all IP communication would be directed to the loopback address. Since you are using this guide, you should leave this set to False.
- The eapi\_deploy\_default\_spm option is present to suppress the deployment of the default Jobs, Targets, or files in the SSE Filesystem provided by SaltStack Enterprise. If are deploying an update to an existing installation and you have modified any of these items, you will likely want to set this to False. Otherwise, True is recommended.
- The eapi\_failover\_master option is present to support deployments where Salt Masters (and Salt Minions) are operating in "Failover" mode. For Multi-Master configurations, SaltStack strongly recommends use of "Active" Multi-Master configurations.
- The  $\epsilon$ api $\pm$ key option is present to allow the user to define the encryption key that SaltStack Enterprise uses to manage encrypted data in the PostgreSQL database. This key should be unique for each installation. A default is provided, but a custom key can be generated by running the following command:

openssl rand -hex 32

*Section 5*

The customer\_id value uniquely identifies a SaltStack deployment. Primarily, it becomes the suffix of the schema name of the  $_{\rm raas}$   $*$  database in PostgreSQL. A default is provided, but a custom key can be generated by running the command:

cat /proc/sys/kernel/random/uuid

The cluster\_id value defines the ID for a set of Salt Masters, when configured in either "Active" or "Failover" Multi-Master mode. This prevents Salt Minions that are reporting to multiple Masters from being reported multiple times in the Targets view within the SaltStack Enterprise.

5. Create or Update your existing Configuration State "Top" file.

Create or update your /srv/salt/top.sls file with the content from the provided sse\_install/salt/top.sls file.

The syntax within will leverage the Pillar data provided in *Section 1* to provide the Minion IDs of the nodes that will require the SSE Pillar data.

For example:

base:

```
{# Target SSE Servers, according to Pillar data #}
# SSE PostgreSQL Server
'I@sse_pg_server:':
  - sse.eapi_database
# SSE Redis Server
'I@sse_redis_server:':
  - sse.eapi_cache
# SSE eAPI Servers
'I@sse_eapi_servers:':
  - sse.eapi_service
# SSE Salt Masters
'I@sse_salt_masters:':
  - sse.eapi_plugin
```
#### 6. Sync Grains

For Pillar data to be properly generated, we must confirm that the Salt Master has all grain data from each of the Minions that will provide a part of the SaltStack Enterprise functionality.

\$ sudo salt -L '[LIST\_OF\_SSE\_RELATED\_NODES]' saltutil.refresh\_grains

7. Refresh and Confirm Pillar Data

Prior to running the SaltStack Enterprise deployment via hightate, confirm that each of the SaltStack Enterprise related nodes has received the Pillar data defined in the sse settings. yaml file and that it appears as expected.

\$ sudo salt -L '[LIST\_OF\_SSE\_RELATED\_NODES]' saltutil.refresh\_pillar

If your Pillar data appears to be correct, proceed with the next step.

- 8. Apply the highstate to the following servers:
	- PostgreSQL Server
	- Redis Server
	- SaltStack Enterprise Server(s)
	- Salt Master(s)

```
$ sudo salt <MINION_ID_OF_RELATED_SERVER> state.highstate
```
During the initial application of the highstate to the first Salt Master, you may see the following message:

Authentication error occurred.

This displays because the master has not yet authenticated to raas, but the master plugin installation state will restart the Salt Master process and the issue will be resolved automatically.

9. Confirm that you can log in to SaltStack Enterprise

Log in to the web-based interface using your browser (Chrome is recommended). The default installation uses  $https://and generates a self-signed certificate.$ 

The default credentials are as follows:

- URL: https://IP\_or\_DNS\_name\_of\_your\_Server
- Username: root
- Password: salt

The SaltStack Enterprise Installer does not modify firewall rules.

Please ensure that firewall access is allowed on the following ports from the following nodes:

- PostgreSQL is accessible by (5432 by default)
	- o eAPI servers
- Redis is accessible by (6739 by default)
	- o eAPI Servers
- eAPI endpoint is accessible by (443 by default)
	- Salt Masters
	- Web-based interface users
	- Remote systems calling the Enterprise API
- Salt Masters are accessible by (4505/4506 by default)
	- All Salt Minions configured to use the related Salt Master

# <span id="page-9-0"></span>Package Key ID[s](#page-9-0)

The SaltStack Enterprise Installer supports situations where target machines might not be connected to the internet. In addition, some machines might be configured to validate RPM package signatures, but might not be able to connect to the internet to automatically retrieve the correct public keys.

These keys are included in the installer zipfile for easy import on such machines. However, we *strongly recommend* validating that the keys provided by SaltStack match the official ones.

The key IDs are as follows, along with the canonical location of each:

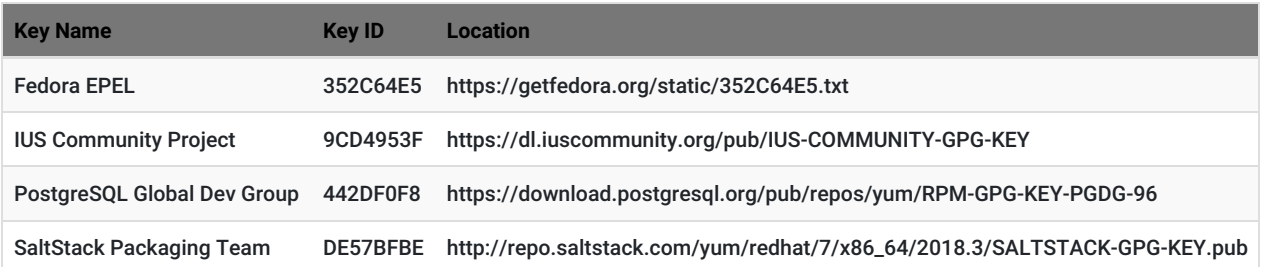

### <span id="page-9-1"></span>*Importing key file[s](#page-9-1)*

To import the .asc keyfiles in the zipfile into the RPM packaging system on the machines where you intend to install SaltStack Enterprise components, run:

rpmkeys --import **\***.asc

# *Verifying files*

To validate that the installer zipfile was not altered after being created by SaltStack, compare the SHA-256 hash for your copy of the zipfile to the one included below.

You can calculate the hash for your copy with:

sha256sum SaltStack\_Enterprise-6.0.0\_Installer.zip

#### The output of the command should match the following:

a8c6a53f39dd69319e657e0197132ac5699781967d5a3b7ac1f6c6b7ebd0cdca SaltStack\_Enterprise-6.0.0\_Installer.zip

# <span id="page-10-0"></span>Install SaltStack Enterprise manually on RedHa[t](#page-10-0)

These instructions walk you through installing Enterprise API without using the installation states. These instructions are intended for advanced users who need granular control over the installation process, and who are familiar with PostgreSQL and Redis database configuration.

The steps below are confirmed for a standalone deployment of SaltStack Enterprise (where all related services reside on a single host). As an advanced user, you will likely adapt these instructions to your deployment. If you are not an advanced user, consider using the deployment states provided by installer. See *Use the installer*.

SaltStack Enterprise requires a PostgreSQL 9.5 or 9.6 database. PostgreSQL 9.6 is recommended. PostgreSQL 10 is not supported.

The SaltStack Enterprise SUSE packages will be provided in the coming weeks.

- Red Hat [Enterprise](#page-10-1) Linux 7/CentOS 7
- Enable SSL [\(optional\)](#page-12-0)
- **Install Salt Master plugin [Without](#page-13-0) using Salt States**
- Deploy your [license](#page-14-0) key

# <span id="page-10-2"></span>Download the packages for your environmen[t](#page-10-2)

Download the packages on the SaltStack Enterprise [website](https://enterprise.saltstack.com/sse) .

# <span id="page-10-1"></span>Red Hat Enterprise Linux 7/CentOS [7](#page-10-1)

# <span id="page-10-3"></span>*Step 1: PostgreSQL database installation and configuratio[n](#page-10-3)*

1. Install PostgreSQL.

```
# run one of these commands based on your OS
   Red Hat
   $ sudo wget https://download.postgresql.org/pub/repos/yum/9.6/redhat/rhel-7-x86_64/pgdg-redhat96-9.6-3.noarch.rpm
   CentOS
   $ sudo wget https://download.postgresql.org/pub/repos/yum/9.6/redhat/rhel-7-x86_64/pgdg-centos96-9.6-3.noarch.rpm
   # run all of these commands
   $ sudo yum install pgdg-*.noarch.rpm
   $ sudo yum update
   $ sudo yum install postgresql96-server
   $ sudo yum install postgresql96-contrib
   $ sudo /usr/pgsql-9.6/bin/postgresql96-setup initdb
connectionsenable ssl.
```
#### 3. Start PostgreSQL and create a database account for Enterprise API, for example:

```
$ sudo systemctl enable postgresql-9.6
$ sudo systemctl start postgresgl-9.6
$ sudo su - postgres -c 'createuser -s -P salt_eapi'
# This account has Superuser privileges so that
# various extensions my be installed.
# After initial deployment the Superuser privilege
# may be removed.
```
# <span id="page-11-0"></span>*Step 2: Redis installation and configuratio[n](#page-11-0)*

1. Download the Redis and jemalloc installation packages for RH/CentOS that are provided in the download section.

```
$ sudo yum install redis40u-4.0.11-1.ius.el7.x86_64.rpm jemalloc-3.6.0-1.el7.x86_64.rpm
```
2. *Optional*: Update configuration

If you are setting up Redis on a host that is separate from the SaltStack Enterprise Server, you will need to configure Redis to accept remote connections and to limit access using a password. To do this, update the /etc/redis.conf file, specifying the bind parameter and setting the password that your SaltStack Enterprise servers should use to authenticate.

```
bind 0.0.0.0
requirepass
```
#### 3. Start the Redis service

```
$ sudo systemctl enable redis
```
\$ sudo systemctl start redis

### <span id="page-11-1"></span>*Step 3: SaltStack Enterprise installation and configuratio[n](#page-11-1)*

- 1. Download the Python3.5 and libpython3.5 installation packages for RH/CentOS that are provided in the download section.
	- \$ sudo yum install python35u-libs-3.5.4-1.**\***.rpm python35u-3.5.4-1.**\***.rpm
- 2. Download and install the Red Hat/CentOS SaltStack Enterprise RPM.
	- \$ sudo yum install raas-6.0.0.el7.x86\_64.rpm
- 3. Update RaaS Configuration File.

#### /etc/raas/raas

Update the  $sq_1$  configuration to provide the host, port, and the username and password created in the previous section. If you plan to use SSL, set ssl to True.

```
sql:
 dialect: postgresql
 username: salt_eapi
 password: abc123
 host: localhost
 port: 5432
 driver: psycopg2
  ssl: false
```
To avoid saving passwords in files, use this alternate URL configuration.

```
sql:
 url: ENV
```
Then in your environment, set the corresponding variable DATABASE\_URL. For example:

export DATABASE\_URL=postgres://user:secret@localhost:5432/raas\_db\_name

#### Define options for background workers.

```
background_workers:
 combined_process: True
 max_tasks: 100000
 max_memory: 1048576
```
SaltStack Enterprise includes a range of different background worker settings to improve performance for various deployment scenarios. For more on customizing background worker settings, see [Background](https://support.saltstack.com/hc/en-us/articles/360020836791-Background-Worker-Options) Worker Options.

Configure the location of your Redis server.

```
redis:
      url: redis://<Redis_IP>:6379
4. Start the Enterprise API service.
        To avoid saving passwords in files, use this alternate URL configuration.
           redis:
            url: ENV
        Then in your environment, set the corresponding variable REDIS_URL.
        For example:
           export REDIS_URL=redis://:secret@example.com:6379
        Redis database numbers are automatically appended to the end of the URL since different databases are used for
        different purposes (caching, queueing, result storage).
```
• Create and set permissions for the certificate folder for raas.

```
sudo mkdir /etc/raas/pki
sudo chown raas:raas /etc/raas/pki
sudo chmod 750 /etc/raas/pki
```
 $\bullet$  Generate keys for  $_{\texttt{raas}}$  using salt, or provide your own.

```
sudo salt-call --local tls.create_self_signed_cert tls_dir=raas
sudo chown raas:raas /etc/pki/raas/certs/localhost.crt
sudo chown raas:raas /etc/pki/raas/certs/localhost.key
sudo chmod 400 /etc/pki/raas/certs/localhost.crt
sudo chmod 400 /etc/pki/raas/certs/localhost.key
```
 $\bullet$  Enable the  $_{\text{raas}}$  service at system startup and launch the service.

sudo systemctl enable raas sudo systemctl start raas

- 5. Confirm that you can connect to the web console in a web browser.
	- url: https://your\_raas\_server/
	- Username: root
	- $\bullet$  Password:  $\bullet$  alt

### <span id="page-12-0"></span>Enable SSL on Red Hat Enterprise Linux 7/CentOS 7 (optional[\)](#page-12-0)

Instructions on how to update SSL certificates for SaltStack Enterprise, are available in the SaltStack [Support](https://support.saltstack.com/hc/en-us/articles/360025949531) Portal .

1. Install pyOpenSSL.

Red Hat/CentOS \$ sudo yum install pyOpenSSL

2. Enable SSL.

To enable SSL connections to Enterprise Console, generate a PEM-encoded SSL certificate or ensure that you have access to an existing PEM-encoded certificate. Save the . crt and . key files to /etc/pki/raas/certs.

#### 3. Update RaaS Configuration.

Open /etc/raas/raas in a text editor and configure the following values (replace <filename> with your certificate filename).

```
tls_crt: /etc/pki/raas/certs/<filename>.crt
tls key: /etc/pki/raas/certs/<filename>.key
port: 443
sql:
```
ssl: True

- 4. Restart the Enterprise API service.
	- \$ sudo systemctl restart raas
- 5. Verify the Enterprise API is running.
	- \$ sudo systemctl status raas
- 6. Confirm that you can connect to the web console in a web browser.
	- url: https://your\_raas\_server/
	- Username: root
	- Password: salt

#### <span id="page-13-0"></span>Install Salt Master plugi[n](#page-13-0)

- 1. Log in to your Salt Master.
- 2. Download one of the Salt Master plugin Egg files based on the version of Python installed on the Salt Master (python --version from the command line).
- 3. Install the plugin (requires Python setuptools).
	- \$ sudo easy\_install-2.7 SSEAPE-6.0.0-py2.7.egg

```
or
```
- \$ sudo easy\_install-2.6 SSEAPE-6.0.0-py2.6.egg
- 4. Verify the /etc/salt/master.d directory exists. If it doesn't, create it.
- 5. Generate the master configuration settings.
	- \$ sudo sseapi-config --all > /etc/salt/master.d/raas.conf
- 6. Edit the generated  $_{\text{raas.comf}}$  file to update the following values:
	- **•** sseapi\_ssl\_validate\_cert Validates the certificate that Enterprise API uses. The default is True. If you are using your own CAissued certificates, set this value to True and configure the sseapi\_ssl\_ca, sseapi\_ssl\_cert, and sseapi\_ssl\_cert: settings. Otherwise set this to False to not validate the certificate.

sseapi\_ssl\_validate\_cert: False

- **sseapi\_ssl\_ca** The path to a CA file.
- **sseapi ssl cert** The path to the certificate. The default value is /etc/pki/raas/certs/localhost.crt.
- **sseapi\_ssl\_key** The path to the certificate's private key. The default value is /etc/pki/raas/certs/localhost.key.
- **id** Comment this line out by adding a # at the beginning. It is not required.
- **sseapi\_server** HTTP IP address of of your SaltStack Enterprise server, for example, http://192.168.57.24, or

https://192.168.57.24 if SSL is enabled.

### 7. Restart the Salt Master.

\$ sudo systemctl restart salt-master

After a minute or two the Salt Master and its Minions appear in Enterprise Console.

# <span id="page-14-0"></span>Deploy your license ke[y](#page-14-0)

When deploying a SaltStack Enterprise server, you will need to add your license key to the /etc/raas folder. Upon doing so, you will need to set the ownership of this file to raas user, as follows:

sudo chown raas:raas /etc/raas/raas.license sudo chmod 400 /etc/raas/raas.license

# <span id="page-15-0"></span>Install SaltStack Enterprise manually on SUSE

These instructions walk you through installing Enterprise API without using the installation states. These instructions are intended for advanced users who need granular control over the installation process, and who are familiar with PostgreSQL and Redis database configuration.

The steps below are confirmed for a standalone deployment of SaltStack Enterprise (where all related services reside on a single host). As an advanced user, you will likely adapt these instructions to your deployment. These instructions are for SUSE Linux Enterprise 15.

SaltStack Enterprise for **SLES 15** is compatible with a 9.6 database or PostgreSQL 10. PostgreSQL 9.6 is recommended.

- **SUSE Linux [Enterprise](#page-15-1) Server 15**
- [Enable](#page-17-0) SSL
- **Install Salt Master plugin [Without](#page-17-1) using Salt States**
- Deploy your [license](#page-18-0) key

# <span id="page-15-2"></span>Download the packages for your environmen[t](#page-15-2)

Download the packages on the SaltStack Enterprise [website](https://enterprise.saltstack.com/sse).

# <span id="page-15-1"></span>SUSE Linux Enterprise Server 1[5](#page-15-1)

### <span id="page-15-3"></span>*Step 1: PostgreSQL database installation and configuratio[n](#page-15-3)*

1. Install PostgreSQL.

PostgreSQL 10 is installed as the default on SLES 15.

\$ zypper **in** postgresql postgresql-server postgresql-contrib *# init the db by starting and stopping the postgresql service* \$ systemctl start postgresql \$ systemctl stop postgresql

- 2. Update the pg\_hba.conf file as needed to enable connections from your SaltStack Enterprise server.
- 3. Start PostgreSQL and create a database account for Enterprise API, for example:

```
$ systemctl start postgresql
$ su - postgres -c 'createuser -d -P root'
```
# <span id="page-15-4"></span>*Step 2: Redis installatio[n](#page-15-4)*

#### 1. Download and install Redis.

\$ zypper addrepo https://download.opensuse.org/repositories/server:database/openSUSE\_Leap\_15.0/server:database.repo

- \$ zypper refresh
- \$ zypper **in** redis

#### 2. Start Redis.

3. *Optional*: Update configuration

If you are setting up Redis on a host that is separate from the SaltStack Enterprise Server, you will need to configure Redis to accept remote connections and to limit access using a password. To do this, update the /etc/redis.conf file, specifying the bind parameter and setting the password that your SaltStack Enterprise servers should use to authenticate.

bind 0.0.0.0 requirepass

#### <span id="page-15-5"></span>*Step 3: SaltStack Enterprise installation and configuratio[n](#page-15-5)*

1. Download the installation packages provided in the download section.

```
$ zypper in raas-6.0-0.x86_64.rpm
```
2. Run the following to allow raas to access folders as a non-root user.

```
chown -R raas:raas /etc/raas
chown -R raas:raas /srv/raas
chown -R raas:raas /opt/saltstack
chown -R raas:raas /etc/pki/raas
```
#### 3. Update RaaS Configuration File.

#### /etc/raas/raas

Update the sql configuration to provide the host, port, and the username and password created in the previous section. If you plan to use SSL, set ssl to True.

```
sql:
 dialect: postgresql
 username: root
 password: salt
 host: localhost
 port: 5432
 driver: psycopg2
 ssl: false
```
To avoid saving passwords in files, use this alternate URL configuration.

```
sql:
 url: ENV
```
Then in your environment, set the corresponding variable DATABASE\_URL. For example:

export DATABASE URL=postgres://user:secret@localhost:5432/raas\_db\_name

Configure the location of your Redis server.

```
redis:
 url: redis://<Redis IP>:6379
```
To avoid saving passwords in files, use this alternate URL configuration.

```
redis:
 url: ENV
```
Then in your environment, set the corresponding variable REDIS\_URL. For example:

export REDIS\_URL=redis://:secret@example.com:6379

Redis database numbers are automatically appended to the end of the URL since different databases are used for different purposes (caching, queueing, result storage).

#### 4. Start the Enterprise API service.

```
$ systemctl start raas
# service will not start, this is expected
```
5. Add PostgreSQL Extensions.

```
$ su - postgres
$ psql -d raas_43cab1f4de604ab185b51d883c5c5d09 -c 'CREATE EXTENSION IF NOT EXISTS "pgcrypto"'
```
#### 6. Start the Enterprise API service.

- \$ systemctl start raas
- 7. Confirm that you can connect to the web console in a web browser.
	- url: http://your\_raas\_server/
	- Username: root
	- Password: salt

### <span id="page-17-0"></span>Enable SS[L](#page-17-0)

Instructions on how to update SSL certificates for SaltStack Enterprise, are available in the SaltStack [Support](https://support.saltstack.com/hc/en-us/articles/360025949531) Portal .

#### 1. Install pyOpenSSL.

```
$ zypper in python-pyOpenSSL
```
2. Enable SSL.

To enable SSL connections to Enterprise Console, generate a PEM-encoded SSL certificate or ensure that you have access to an existing PEM-encoded certificate. Save the .crt and .key files to /etc/pki/raas/certs.

### 3. Update RaaS Configuration

Open /etc/raas/raas in a text editor and configure the following values (replace <filename> with your certificate filename).

```
tls_crt: /etc/pki/raas/certs/<filename>.crt
tls_key: /etc/pki/raas/certs/<filename>.key
port: 443
\mathbf{s}gl:
 ssl: True
```
#### 4. Restart the Enterprise API service.

- \$ sudo systemctl restart raas
- 5. Verify the Enterprise API is running.
	- \$ sudo systemctl status raas
- 6. Confirm that you can connect to the web console in a web browser.
	- url: https://your\_raas\_server/
	- Username: root
	- Password: salt

# <span id="page-17-1"></span>Install Salt Master plugi[n](#page-17-1)

- 1. Log in to your Salt Master.
- 2. Download one of the Salt Master plugin Egg files based on the version of Python installed on the Salt Master (python --version from the command line).
- 3. Install the plugin (requires Python setuptools).

```
$ sudo easy_install-2.7 SSEAPE-6.0.0-py2.7.egg
```
\$ sudo easy\_install-2.6 SSEAPE-6.0.0-py2.6.egg

- 4. Verify the /etc/salt/master.d directory exists. If it doesn't, create it.
- 5. Generate the master configuration settings.

\$ sudo sseapi-config --all > /etc/salt/master.d/raas.conf

- 6. Edit the generated  $_{\text{raas.comf}}$  file to update the following values:
	- **sseapi\_ssl\_validate\_cert** Validates the certificate that Enterprise API uses. The default is True. If you are using your own CAissued certificates, set this value to True and configure the sseapi\_ssl\_ca, sseapi\_ssl\_cert, and sseapi\_ssl\_cert: settings. Otherwise set this to False to not validate the certificate.

sseapi\_ssl\_validate\_cert: False

- **sseapi\_ssl\_ca** The path to a CA file.
- **sseapi\_ssl\_cert** The path to the certificate. The default value is /etc/pki/raas/certs/localhost.crt.
- **sseapi\_ssl\_key** The path to the certificate's private key. The default value is /etc/pki/raas/certs/localhost.key.
- **id** Comment this line out by adding a # at the beginning. It is not required.
- **sseapi\_server** HTTP IP address of of your SaltStack Enterprise server, for example, http://192.168.57.24, or https://192.168.57.24 if SSL is enabled.
- 7. Restart the Salt Master.
	- \$ sudo systemctl restart salt-master

After a minute or two the Salt Master and its Minions appear in Enterprise Console.

# <span id="page-18-0"></span>Deploy your license ke[y](#page-18-0)

When deploying a SaltStack Enterprise server, you will need to add your license key to the /etc/raas folder. Upon doing so, you will need to set the ownership of this file to raas user, as follows:

sudo chown raas:raas /etc/raas/raas.license sudo chmod 400 /etc/raas/raas.license

# <span id="page-19-0"></span>Upgrading SaltStack Enterpris[e](#page-19-0)

In an existing installation, SaltStack Enterprise can be upgraded to the latest version. If you are upgrading your SaltStack Enterprise installation, refer to the following upgrade instructions. Do not attempt to install using the installer or manual installation instructions.

These upgrade instructions cover an upgrade from SaltStack Enterprise version *5.5* to version *6.0*. A best practice is to always upgrade from the latest shipped version of SaltStack Enterprise to the new release. For instructions on upgrading to earlier [SaltStack](https://support.saltstack.com/hc/en-us/articles/360025763492) Enterprise versions, see SaltStack Support Portal .

- [Download](#page-19-1) the Python egg
- What to back up prior to the [upgrade](#page-19-2)
- [Upgrading](#page-19-3)

# <span id="page-19-1"></span>Download the Python eg[g](#page-19-1)

Download the latest Python egg for your version of Python.

Download the Python egg on the SaltStack Enterprise [website](https://enterprise.saltstack.com/sse) .

# <span id="page-19-2"></span>What to back up prior to the upgrad[e](#page-19-2)

- **Files / Directories**
	- /etc/raas/raas
	- /etc/raas/pki/ this contains hidden files, so back up the entire directory
	- /etc/salt/master.d/raas.conf located on each Salt Master
	- postgres.conf if local PostgreSQL
	- pg\_hba.conf if local PostgreSQL
- **Database**

When upgrading your raas server, the database schema will need to be updated. Make sure to create a backup of your database before the upgrade. An example of this command is:

pg\_dump -U salt\_eapi raas\_abc123... > postgres\_raas\_backup\_**\$(**date +%Y-%m-%d**)**.sql

# <span id="page-19-3"></span>Upgradin[g](#page-19-3)

- 1. **Back up your database**. See [PostgreSQL](https://www.postgresql.org/docs/9.6/static/backup.html) database backups for more information.
- 2. Save any changes you made to the default file system, pillar data, and jobs as new files or jobs.
- 3. Note any pillar assignments that are made to the default targets. These need to be re-assigned after upgrade.

#### <span id="page-19-4"></span>*On the SaltStack Enterprise serve[r](#page-19-4)*

- 1. Stop the raas service.
	- \$ sudo systemctl stop raas
- 2. Back up or remove the log file(s) at  $/var/log/r$ aas/raas. This provides a clean log file if troubleshooting is required.
- 3. Back up or rename the /etc/raas/raas config file. You'll need to restore this file after upgrading.
- 4. Remove the currently installed version of Enterprise API.
	- \$ sudo yum remove raas
- 5. Upgrade SaltStack Enterprise server by installing the latest RPM. For example:
	- \$ sudo yum install raas-6.0.0.el7.x86\_64.rpm

#### The RPM for your operating system is available under *Manual Installation*

#### 6. Restore the backup of the /etc/raas/raas config file.

#### 7. Update permissions for the raas user:

- \$ sudo chown raas:raas /var/log/raas/raas
- \$ sudo chown -R raas:raas /etc/raas/
- \$ sudo chown -R raas:raas /etc/pki/raas/certs/**\***.crt
- \$ sudo chown -R raas:raas /etc/pki/raas/certs/**\***.key
- \$ sudo chmod 400 /etc/pki/raas/certs/**\***.crt
- \$ sudo chmod 400 /etc/pki/raas/certs/**\***.key
- \$ sudo chown -R raas:raas /srv/raas
- \$ sudo chown -R raas:raas /opt/saltstack

#### 8. Add new section to /etc/raas/raas:

SaltStack Enterprise 6.0 contains the SecOps security modules (additional licensing required). The following configuration options in /etc/raas/raas are specific to this module.

#### sec:

ingest\_override: true locke\_dir: locke post\_ingest\_cleanup: true username: 'secops' content\_url: 'https://enterprise.saltstack.com/secops\_downloads' download\_enabled: true download\_frequency: 86400 stats\_snapshot\_interval: 3600 compile\_stats\_interval: 10 ingest\_on\_boot: True, content\_lock\_timeout: 60, content\_lock\_block\_timeout: 120

#### 9. Upgrade the raas database with:

#### \$ sudo su - raas

\$ raas upgrade

Depending on the size of your database, the upgrade can take anywhere from several minutes to over an hour.

If you encounter errors, check the /var/log/raas/raas logfile for more information.

After the upgrade, exit the session for the raas user with:

#### exit

10. Start the Enterprise API service.

```
$ sudo systemctl enable raas
```

```
$ sudo systemctl start raas
```
# *On each connected Salt Master*

1. Stop the salt-master service.

\$ sudo systemctl stop salt-master

2. Delete the SSEAPI Python module:

Delete the prior version of the SSEAPE module (this is the SaltStack Enterprise plugin for the Salt Master). For example:

RHEL: \$ sudo rm -rf /usr/lib/python2.7/site-packages/SSEAPE**\*** Ubuntu:

\$ sudo rm /usr/lib/python2.7/dist-packages/SSEAPE**\***

- 3. Manually upgrade the Salt Master plugin by installing the updated Python egg.
	- \$ sudo easy\_install-2.7 SSEAPE-6.0.0-py2.7.egg

#### 4. Update the eAPI Master paths.

- Edit /etc/salt/master.d/eAPIMasterPaths.conf to reference the path to the new egg version.
- If you are upgrading from a version of SaltStack Enterprise prior to 5.4, use the following command to generate the the paths:

\$ sudo sseapi-config --ext-modules > /etc/salt/master.d/eAPIMasterPaths.conf

- $\bullet$  Be sure to remove any of the path references from  $/$ etc/salt/master.d/raas.conf, as these were relocated in a previous release of SaltStack Enterprise.
- 5. Add job\_completion: {} to the engines section of /etc/salt/master.d/raas.conf.

6. Start the salt-master service.

\$ sudo systemctl start salt-master

# <span id="page-22-0"></span>Initial configuratio[n](#page-22-0)

- Create [credentials](#page-22-1) for Salt Masters
- Change the root [password](#page-22-2)
- **Enable more accurate presence [detection](#page-22-3)**
- Back up [critical](#page-22-4) data

# <span id="page-22-1"></span>Create credentials for Salt Master[s](#page-22-1)

Each Salt Master is configured to use the superuser account to connect to Enterprise API to simplify initial installation. For increased security, you should generate an Enterprise API account for each Salt Master.

- 1. Open Enterprise Console and log in using the superuser account.
- 2. Go to **Menu > System Administration > \*\*Local Users** .
- 3. Create a user account for each Salt Master and add each Salt Master account to the Salt Master system role.
- 4. On each Salt Master, edit the /etc/salt/master.d/raas.conf file and update the sseapi\_username and sseapi\_password with the account credentials you created.
- 5. Restart the Salt Master service.

```
$ sudo systemctl restart salt-master
```
# <span id="page-22-2"></span>Change the root passwor[d](#page-22-2)

You can change the default password for the root user.

- 1. Open Enterprise Console and log in using the superuser account.
- 2. Go to **Menu > System Administration > Local Users** .
- 3. Select the root account and enter a new password, then click **Save**.

# <span id="page-22-3"></span>Enable more accurate presence detectio[n](#page-22-3)

SaltStack Enterprise provides a job to install a Salt Beacon that sends periodic heartbeats from each Salt Minion. A good practice is to install this job on all minions to enable more accurate presence.

- 1. Open Enterprise Console and log in using the superuser account.
- 2. Go to **All Minions** and select the *All Minions* target.
- 3. Click **Run Job** and select *Enable Presence*.

# <span id="page-22-4"></span>Back up critical dat[a](#page-22-4)

If you are not using a complete system backup solution that can restore your entire SaltStack Enterprise server, at a minimum you should back up the following files:

- **/etc/raas/pki** This directory contains a hidden file named raas.key that is used to encrypt the pillar data while at rest in the database. If you need to restore your SaltStack Enterprise server by re-installing, it is critical that you restore the original raas. key used when the database was created. If this file is lost, you lose all pillar data values in the Enterprise API file system.
- **/etc/raas/raas** This file contains SaltStack Enterprise configuration data.
- **Enterprise API Database** Configure regular [PostgreSQL](https://www.postgresql.org/docs/9.6/static/backup.html) database backups for the Enterprise API database.

# <span id="page-22-5"></span>Congratulations[!](#page-22-5)

You are now ready to manage your infrastructure using SaltStack Enterprise. Click the help icon in Enterprise Console for additional guidance.

# <span id="page-23-0"></span>SaltStack SecOps configuratio[n](#page-23-0)

SaltStack SecOps is a SaltStack Enterprise add-on that provides automated compliance detection and remediation for your infrastructure.

SaltStack SecOps includes a content library that consists of pre-built, industry best-practice security and compliance content, such as CIS.

The content library updates regularly as security standards change. You can configure SecOps content to download (or ingest) automatically (recommended for most standard systems) as security standards change, or you can download content manually.

- Manual content [ingestion](#page-23-1)
- Content [ingestion](#page-23-2) for standard systems

# <span id="page-23-1"></span>Manual content ingestio[n](#page-23-1)

Download the SaltStack SecOps content on the SaltStack Enterprise [website](https://enterprise.saltstack.com/sse) .

Air-gapped systems must update SecOps content from one of the raas nodes. Air-gapped systems are defined by a configuration setting of sec/download\_enabled = False.

To configure ingestion for air-gapped systems:

- 1. Log in to a raas node.
- 2. Copy the SecOps content tarball to the  $_{\text{raas}}$  node ( $_{\text{tmp}}$  is recommended).
- 3. Run the following command:

```
su - raas -c "raas ingest /path/to/locke.tar.gz.e"
```
#### This returns:

```
Extracting: /tmp/locke.tar.gz -> /tmp/extracted-1551290468.5497127
Cleaning up: /tmp/extracted-1551290468.5497127
```
Results:

```
{'errors': [], 'success': True}
```
# <span id="page-23-2"></span>Content ingestion for standard system[s](#page-23-2)

For non-air-gapped raas systems, SecOps content is downloaded and ingested on a periodic basis based on the configuration.

The SecOps configuration options are located in a raas config file /etc/raas/raas in the sec section as follows.

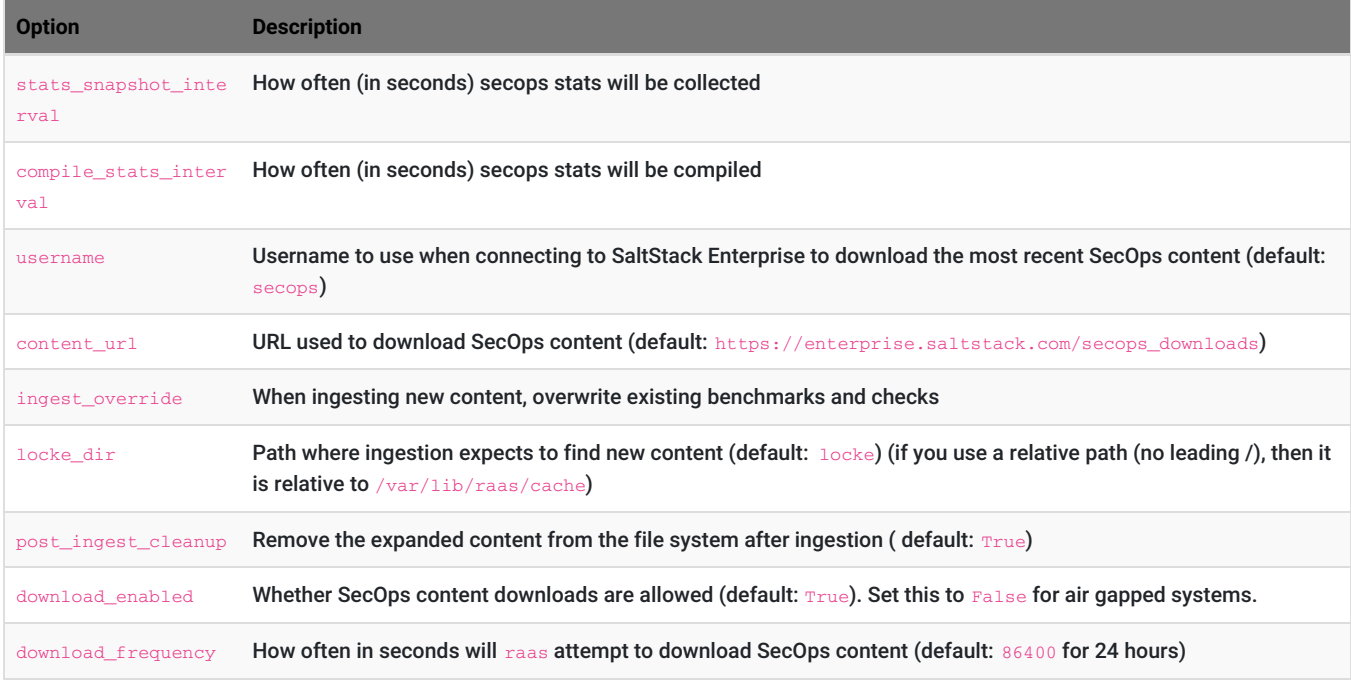

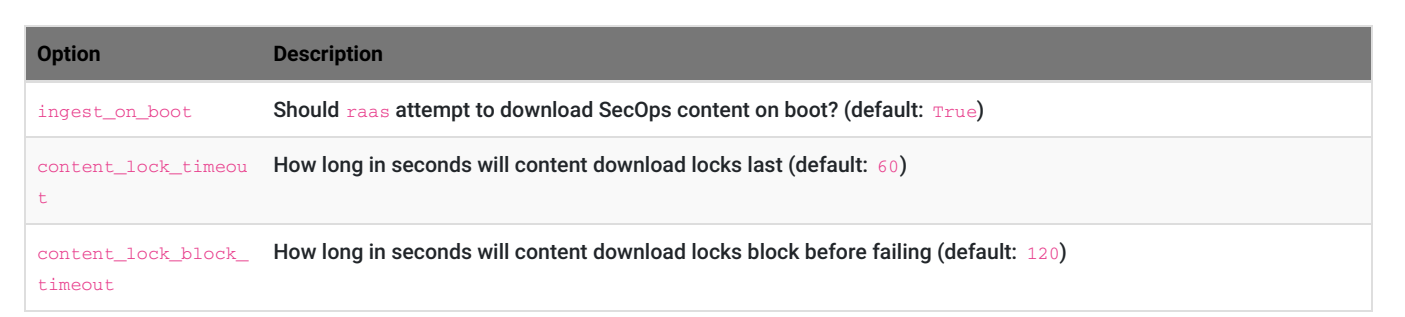

# <span id="page-25-0"></span>Agentless Windows modul[e](#page-25-0)

# <span id="page-25-1"></span>Downloa[d](#page-25-1)

Download the agentless Windows module files on the SaltStack Enterprise [website](https://enterprise.saltstack.com/sse).

# <span id="page-25-2"></span>**Requirement[s](#page-25-2)**

- English version of Windows
- Windows versions:
	- Windows 7
	- Windows 8.1
	- Windows 10
	- Windows Server 2008 R2
	- Windows Server 2012 R2
	- Windows Server 2016
- Powershell 3.0 or later
- WinRM must be configured and running
- The /etc/salt/roster file must have a configuration section for every Windows machine you want to connect to. The configuration must have a local admin user and password for each machine, as in the following example.

```
win2012dev: # Minion ID
 host: <IP address>
 user: < local Windows admin username>
 passwd: < password for the admin user>
  winrm: True
```
Domain credentials are not supported.

- Python 2 must be installed on the Salt Master. The salt-ssh module for Windows is supported only on Python 2, not later versions.
- pip 2 must be installed.
	- o CentOS 7
		- \$ yum install epel-release -y
		- \$ yum install python-pip
		- \$ pip install -U setuptools

Ubuntu 18.04

\$ apt-get install python-pip

# <span id="page-25-3"></span>Installing the agentless Windows modul[e](#page-25-3)

### 1. Use pip to install the whl file.

\$ pip install -U ./saltwinshell-2017.7-cp27-cp27mu-linux\_x86\_64.whl

2. Edit /etc/salt/roster with your minion information.

```
testwin: # Minion ID
 host: <IP address>
 user: <local Windows admin username>
 passwd: < password for the admin user>
 winrm: True
```
You can now run any Salt SSH command on the Windows server, such as the following:

```
$ salt-ssh testwin disk.usage
```
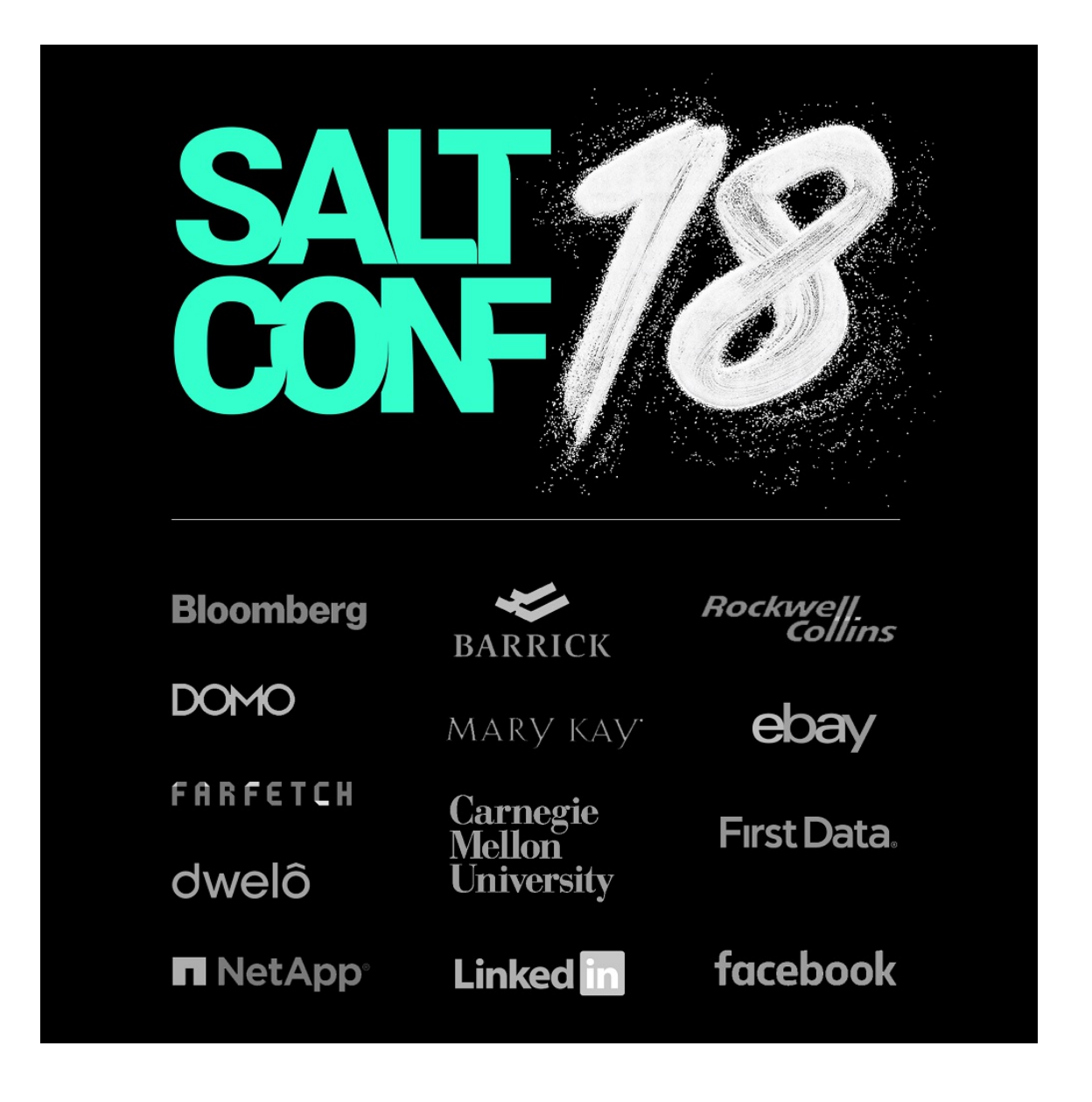

© 2019 SaltStack. All Rights Reserved, SaltStack Inc. | [Privacy](http://saltstack.com/privacy-policy) Policy